# Installation

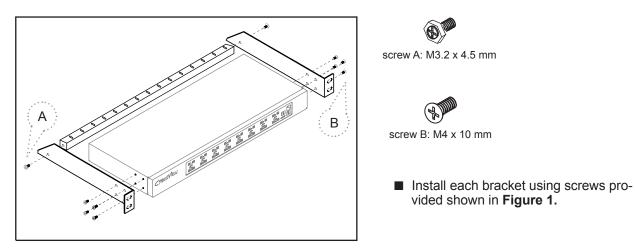

Figure 1. Installing the bracket to the KVM.

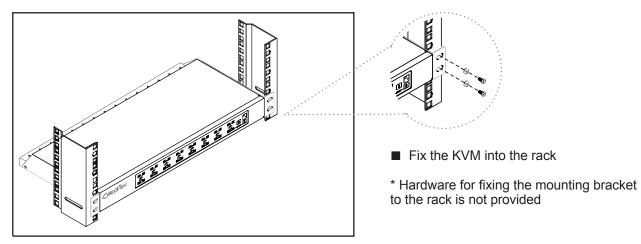

Figure 2. Fixing the KVM into the rack.

# M-IP813 / M-IP814 / M-IP824

## Package Content (only for rackmount KVM)

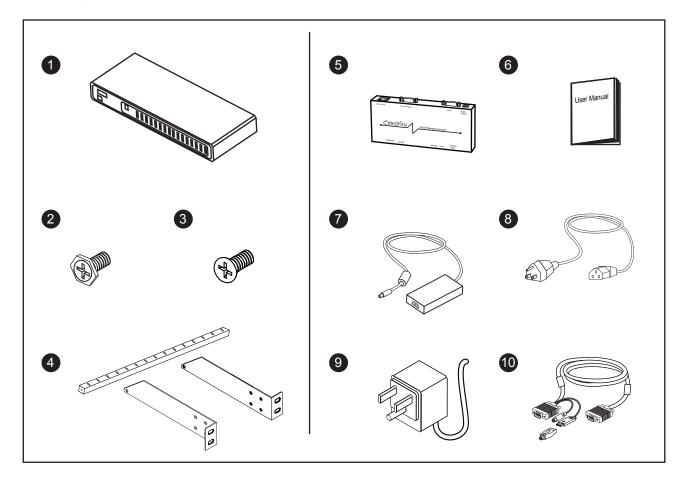

- (1) KVM switch x 1 pc
- ② Screw M3.2 x 4.5mm x 4 pcs
- 3 Screw M4 x 10mm x 8 pcs
- (4) Bracket x 1 set
- **(5)** Receiver \*Qty refer to the below table
- **(6)** User manual x 2 pcs
- 12V Power adapter (for KVM) x 1 pc
- 8 Power cord x 1 pc
- (9) 12V Power adapter (for receiver) \*Qty refer to the below table
- OE-6 Combo 4-in-1 KVM cable (for receiver) \*Qty refer to the below table

| Model   | Receiver<br>Qty | 12V Power adapter<br>Qty | CE-6 Combo 4-in-1 KVM cable<br>Qty |
|---------|-----------------|--------------------------|------------------------------------|
| M-IP813 | 1               | 1                        | 1                                  |
| M-IP814 | 2               | 2                        | 2                                  |
| M-IP824 | 1               | 1                        | 1                                  |

# M-IP813 / M-IP814 / M-IP824

### Connection

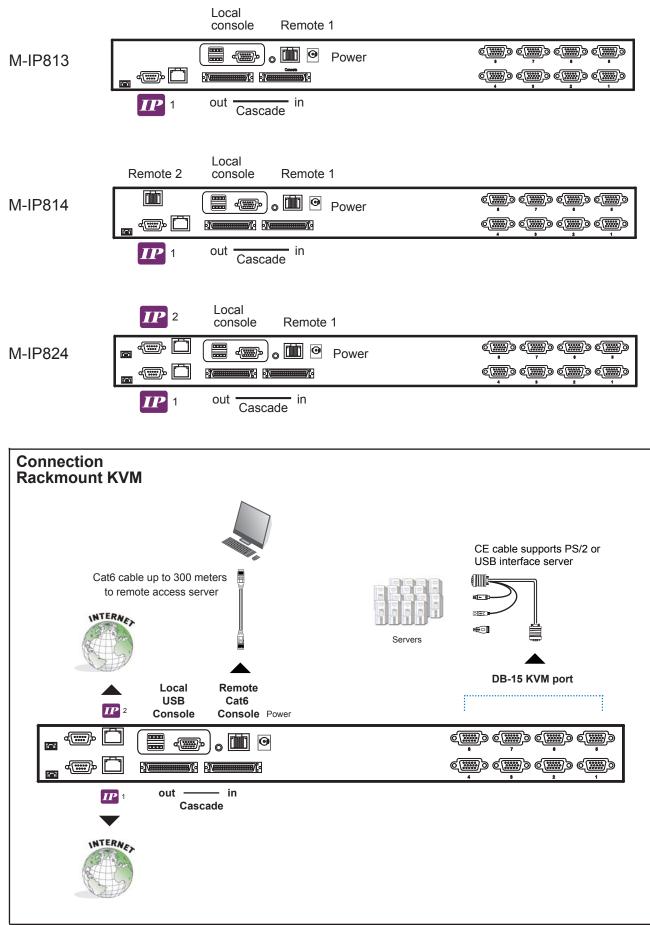

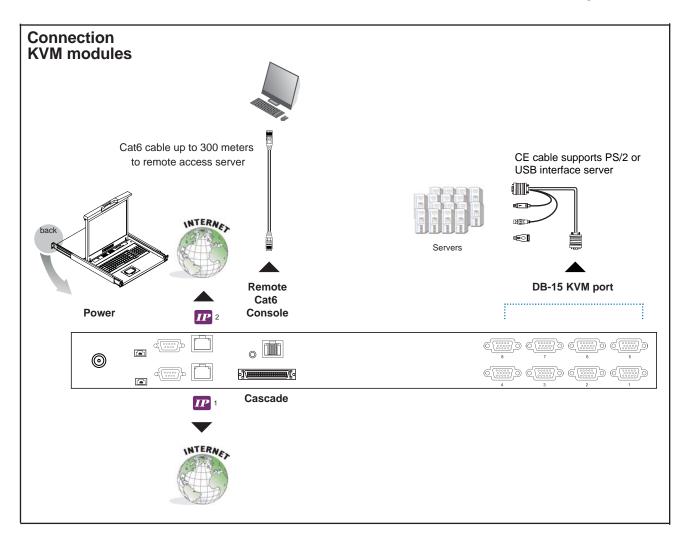

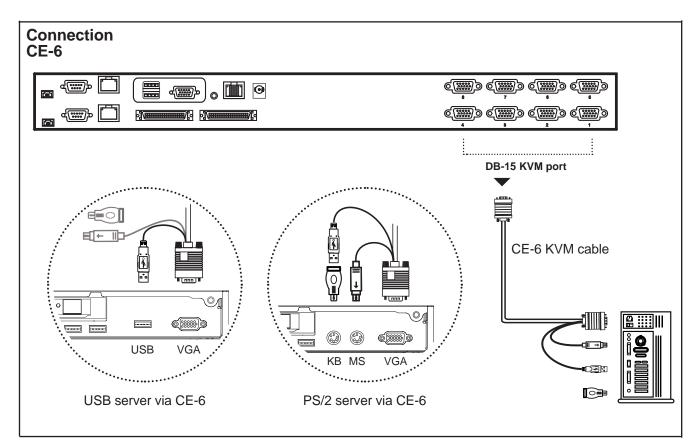

## Receiver

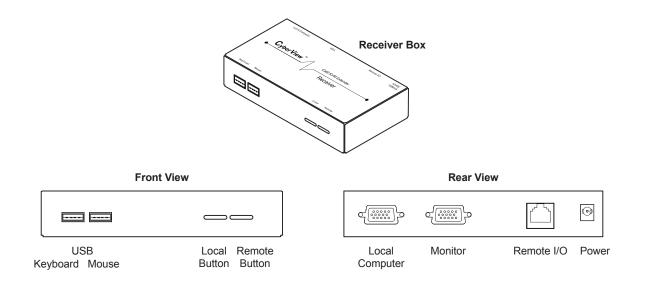

#### **Receiver Connection**

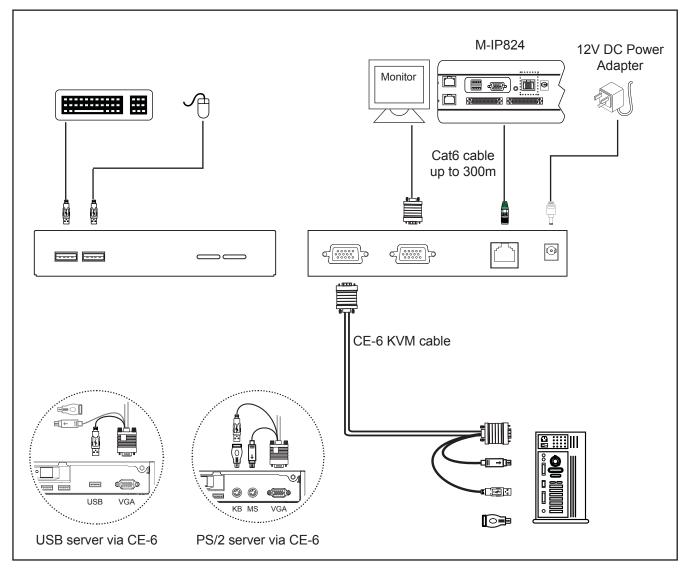

### Cascade

- Cascade up to 8 levels, 64 servers
- Interconnection with Matrix Cat6 KVM
- Cascading multiple KVM by CMC-3 cable.

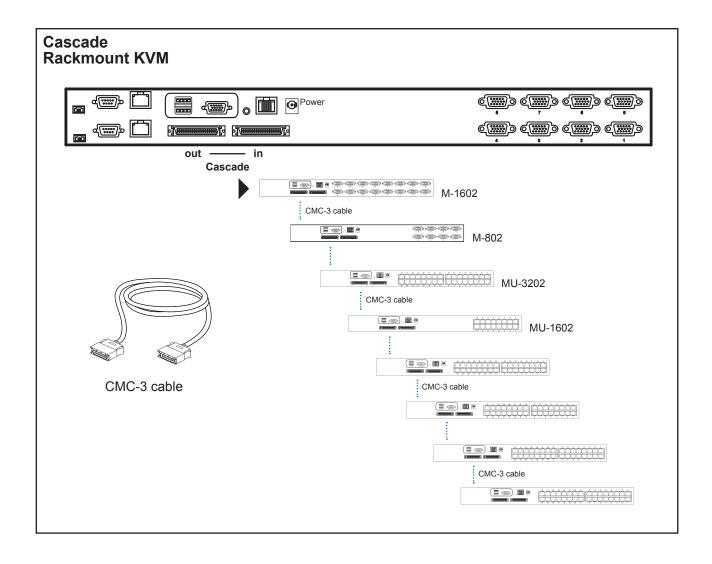

# M-IP813 / M-IP814 / M-IP824

## Cascade

- Cascade up to 8 levels, 64 servers
- Interconnection with Matrix Cat6 KVM
- Cascading multiple KVM by CMC-3 cable.

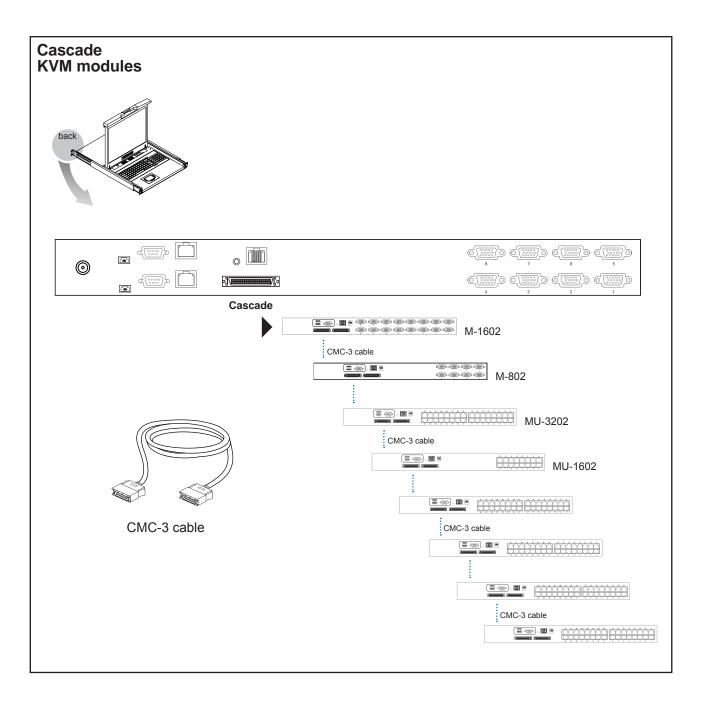

# M-IP1613 / M-IP1614 / M-IP1624

## Package Content (only for rackmount KVM)

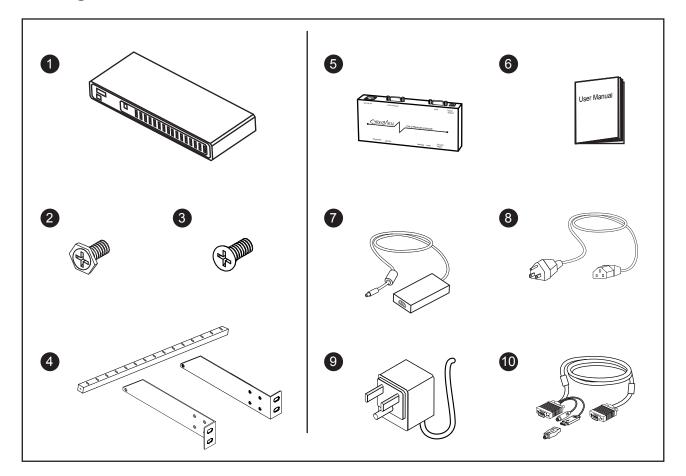

- (1) KVM switch x 1 pc
- (2) Screw M3.2 x 4.5mm x 4 pcs
- 3 Screw M4 x 10mm x 8 pcs
- (4) Bracket x 1 set
- (5) Receiver \*Qty refer to the below table
- 6 User manual x 2 pcs
- 12V Power adapter (for KVM) x 1 pc
- 8 Power cord x 1 pc
- (9) 12V Power adapter (for receiver) \*Qty refer to the below table
- (1) CE-6 Combo 4-in-1 KVM cable (for receiver) \*Qty refer to the below table

| Model    | Receiver<br>Qty | 12V Power adapter<br>Qty | CE-6 Combo 4-in-1 KVM cable<br>Qty |
|----------|-----------------|--------------------------|------------------------------------|
| M-IP1613 | 1               | 1                        | 1                                  |
| M-IP1614 | 2               | 2                        | 2                                  |
| M-IP1624 | 1               | 1                        | 1                                  |

# M-IP1613 / M-IP1614 / M-IP1624

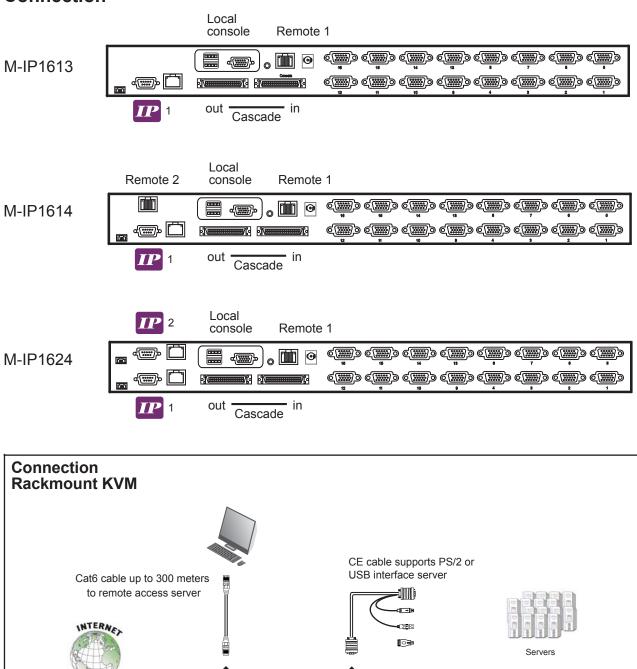

## Connection

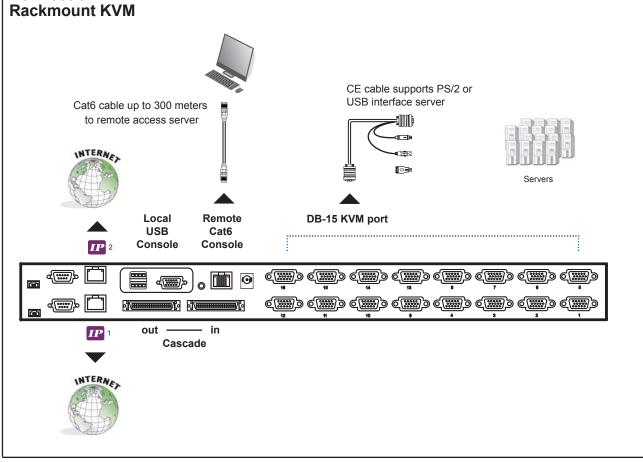

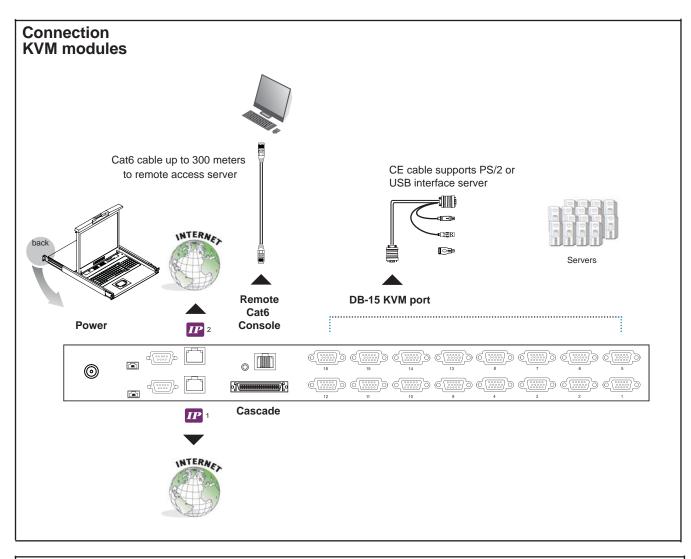

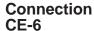

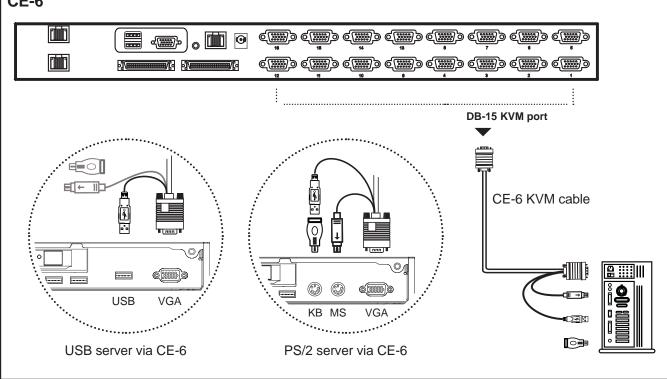

## Receiver

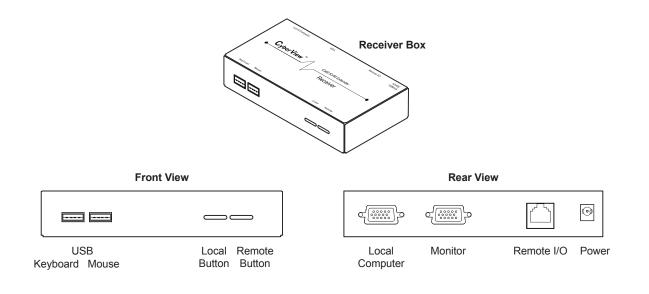

#### **Receiver Connection**

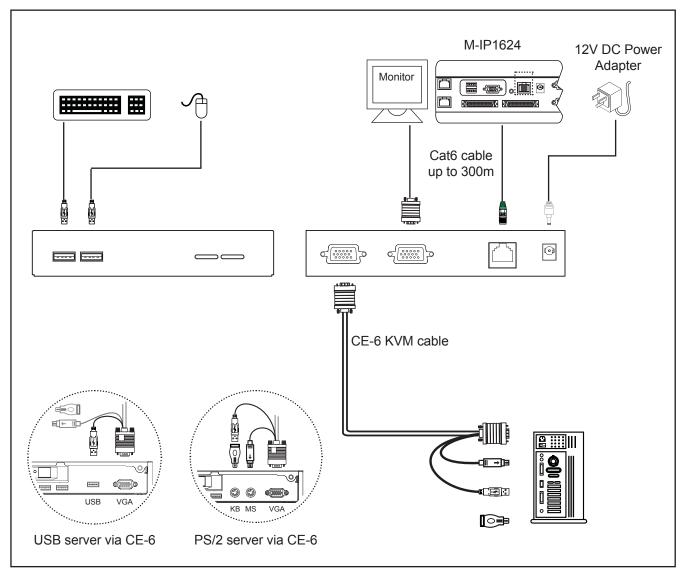

### Cascade

- Cascade up to 8 levels, 128 servers
- Interconnection with Matrix Cat6 KVM
- Cascading multiple KVM by CMC-3 cable.

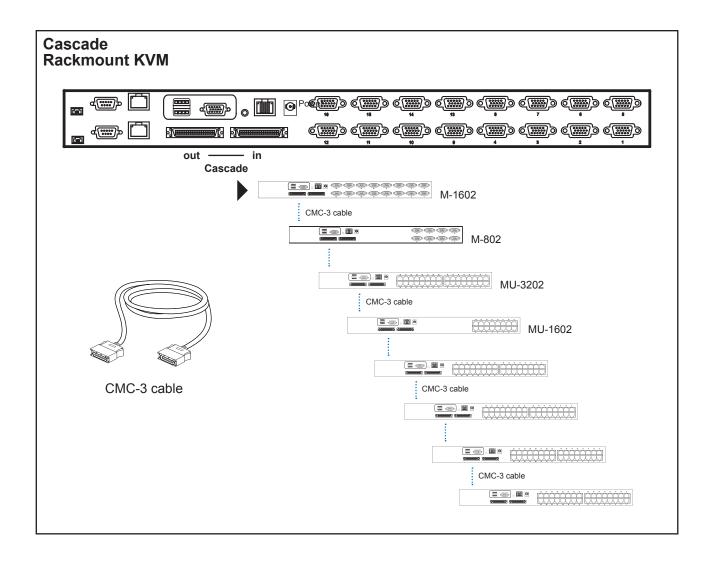

### Cascade

- Cascade up to 8 levels, 128 servers
- Interconnection with Matrix Cat6 KVM
- Cascading multiple KVM by CMC-3 cable.

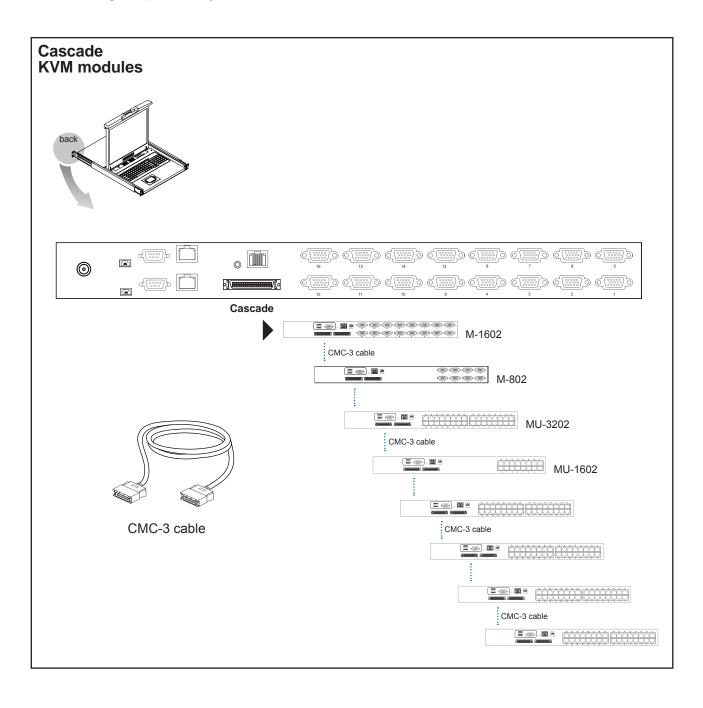

# **Specifications**

|   | Ν                                                                                                    | <b>/</b> -IP813 / M-IP814 / M-IP824                                                                                                    |
|---|----------------------------------------------------------------------------------------------------|----------------------------------------------------------------------------------------------------|
| • | KVM Port                                                                                                    |                                                                                                    |
|   | Number of ports:                                                                                                    | 8                                                                                                    |
|   | Connector:                                                                                                    | 8 x DB-15 combo connector                                                                                                    |
|   | Connectivity:                                                                                                    | Combo 4-in-1 KVM cable                                                                                                    |
|   | ,                                                                                                    | up to 6, 10 & 15 feet                                                                                                    |
|   | Local Console                                                                                                    |                                                                                                    |
|   | Monitor port:                                                                                                    | 1 x DB-15 VGA (up to 1600 x 1200)                                                                                                    |
|   | Keyboard & mouse port:                                                                                                    | 2 x USB type connector for keyboard & mouse                                                                                                    |
|   | Cat6 Remote Console                                                                                                    |                                                                                                    |
|   | Number of remote port:                                                                                                    | 1/2/1                                                                                                    |
|   | Monitor port:                                                                                                    | DB15-pin VGA, up to 1600 x 1200                                                                                                    |
|   | Keyboard & mouse port:                                                                                                    | 2 x USB type connector for keyboard & mouse                                                                                                    |
|   | Remote I/O:                                                                                                    | RJ45 via Cat5 / Cat5e / Cat6 cable up to 1,000 feet                                                                                                    |
|   | IP Remote Console                                                                                                    |                                                                                                    |
|   | Number of IP console:                                                                                                    | 1/1/2                                                                                                    |
|   | User management:                                                                                                    | 15-user login, 1 x active user                                                                                                    |
|   | Browser:                                                                                                    | Internet Explorer, Firefox, Safari                                                                                                    |
|   | Security:                                                                                                    | SSL v3, RSA, AES, HTTP / HTTPs, CSR                                                                                                    |
|   | IP Access:                                                                                                    | 1 x RJ45 Ethernet, 1 x DB-9 serial & 1 x USB port                                                                                                    |
|   | Remote I/O:                                                                                                    | RJ45 via Cat5 / Cat5e / Cat6 cable up to 1,000 feet                                                                                                    |
|   | Expansion:                                                                                                    | Up to 64 servers by 8-level cascade                                                                                                    |
|   | Compatibility                                                                                                    |                                                                                                    |
|   | Multi-platform:                                                                                                    | Mix PCs, SUNs, IBMs, HPs, DELLs Server                                                                                                    |
| 1 |                                                                                                    |                                                                                                    |
|   | Support:                                                                                                    | Windows Vista / 2003 / XP / 2000, Linux, Netware, Unix                                                                                                    |
|   |                                                                                                    |                                                                                                    |
|   | Support:                                                                                                    |                                                                                                    |
| • | Support:<br>Power                                                                                                    | Windows Vista / 2003 / XP / 2000, Linux, Netware, Unix                                                                                                    |
| - | Support:<br>Power<br>Input:                                                                                                    | Windows Vista / 2003 / XP / 2000, Linux, Netware, Unix<br>100~240VAC, 50 / 60Hz 0.5A via AC / DC cord                                                                                                    |
| • | Support:<br>Power<br>Input:<br>Option DC:                                                                                                    | Windows Vista / 2003 / XP / 2000, Linux, Netware, Unix<br>100~240VAC, 50 / 60Hz 0.5A via AC / DC cord<br>12V / 24V / 48V DC input                                                                                                    |
| • | Support:<br>Power<br>Input:<br>Option DC:<br>Consumption:                                                                                                    | Windows Vista / 2003 / XP / 2000, Linux, Netware, Unix<br>100~240VAC, 50 / 60Hz 0.5A via AC / DC cord<br>12V / 24V / 48V DC input<br>Max. 24 Watt, Standby 5 Watt                                                                                                    |
| • | Support:<br>Power<br>Input:<br>Option DC:<br>Consumption:<br>Regulatory Approval:                                                                                                    | Windows Vista / 2003 / XP / 2000, Linux, Netware, Unix<br>100~240VAC, 50 / 60Hz 0.5A via AC / DC cord<br>12V / 24V / 48V DC input<br>Max. 24 Watt, Standby 5 Watt                                                                                                    |
| • | Support:<br>Power<br>Input:<br>Option DC:<br>Consumption:<br>Regulatory Approval:<br>Environmental                                                                                                    | Windows Vista / 2003 / XP / 2000, Linux, Netware, Unix<br>100~240VAC, 50 / 60Hz 0.5A via AC / DC cord<br>12V / 24V / 48V DC input<br>Max. 24 Watt, Standby 5 Watt<br>FCC, CE                                                                                                    |
| • | Support:<br>Power<br>Input:<br>Option DC:<br>Consumption:<br>Regulatory Approval:<br>Environmental<br>Operating:                                                                                                    | Windows Vista / 2003 / XP / 2000, Linux, Netware, Unix<br>100~240VAC, 50 / 60Hz 0.5A via AC / DC cord<br>12V / 24V / 48V DC input<br>Max. 24 Watt, Standby 5 Watt<br>FCC, CE<br>0 to 50°C                                                                                                    |
| • | Support:<br>Power<br>Input:<br>Option DC:<br>Consumption:<br>Regulatory Approval:<br>Environmental<br>Operating:<br>Storage:                                                                                                    | Windows Vista / 2003 / XP / 2000, Linux, Netware, Unix         100~240VAC, 50 / 60Hz 0.5A via AC / DC cord         12V / 24V / 48V DC input         Max. 24 Watt, Standby 5 Watt         FCC, CE         0 to 50°C         -5 to 60°C                                                                                                    |
| • | Support:<br>Power<br>Input:<br>Option DC:<br>Consumption:<br>Regulatory Approval:<br>Environmental<br>Operating:<br>Storage:<br>Relative humidity:                                                                                         | Windows Vista / 2003 / XP / 2000, Linux, Netware, Unix<br>100~240VAC, 50 / 60Hz 0.5A via AC / DC cord<br>12V / 24V / 48V DC input<br>Max. 24 Watt, Standby 5 Watt<br>FCC, CE<br>0 to 50°C<br>-5 to 60°C<br>90%, non-condensing                                                                                                    |
| • | Support:<br>Power<br>Input:<br>Option DC:<br>Consumption:<br>Regulatory Approval:<br>Environmental<br>Operating:<br>Storage:<br>Relative humidity:<br>Shock:                                                                               | Windows Vista / 2003 / XP / 2000, Linux, Netware, Unix<br>100~240VAC, 50 / 60Hz 0.5A via AC / DC cord<br>12V / 24V / 48V DC input<br>Max. 24 Watt, Standby 5 Watt<br>FCC, CE<br>0 to 50°C<br>-5 to 60°C<br>90%, non-condensing<br>50G peak acceleration (11ms, half-sine wave)                                                                                                    |
| • | Support:<br>Power<br>Input:<br>Option DC:<br>Consumption:<br>Regulatory Approval:<br>Environmental<br>Operating:<br>Storage:<br>Relative humidity:<br>Shock:<br>Vibration:                                                                 | Windows Vista / 2003 / XP / 2000, Linux, Netware, Unix<br>100~240VAC, 50 / 60Hz 0.5A via AC / DC cord<br>12V / 24V / 48V DC input<br>Max. 24 Watt, Standby 5 Watt<br>FCC, CE<br>0 to 50°C<br>-5 to 60°C<br>90%, non-condensing<br>50G peak acceleration (11ms, half-sine wave)                                                                                                    |
| • | Support:<br>Power<br>Input:<br>Option DC:<br>Consumption:<br>Regulatory Approval:<br>Environmental<br>Operating:<br>Storage:<br>Relative humidity:<br>Shock:<br>Vibration:<br>Product Information                                          | Windows Vista / 2003 / XP / 2000, Linux, Netware, Unix<br>100~240VAC, 50 / 60Hz 0.5A via AC / DC cord<br>12V / 24V / 48V DC input<br>Max. 24 Watt, Standby 5 Watt<br>FCC, CE<br>0 to 50°C<br>-5 to 60°C<br>90%, non-condensing<br>50G peak acceleration (11ms, half-sine wave)<br>58~100Hz / 0.98G (11ms / cycle)                                                                                                 |
| • | Support:<br>Power<br>Input:<br>Option DC:<br>Consumption:<br>Regulatory Approval:<br>Environmental<br>Operating:<br>Storage:<br>Relative humidity:<br>Shock:<br>Vibration:<br>Product Information<br>Dimension (W x D x H):                | Windows Vista / 2003 / XP / 2000, Linux, Netware, Unix         100~240VAC, 50 / 60Hz 0.5A via AC / DC cord         12V / 24V / 48V DC input         Max. 24 Watt, Standby 5 Watt         FCC, CE         0 to 50°C         -5 to 60°C         90%, non-condensing         50G peak acceleration (11ms, half-sine wave)         58~100Hz / 0.98G (11ms / cycle)         448 x 180 x 44 mm / 17.6 x 7.1 x 1.73 inch |
| • | Support:<br>Power<br>Input:<br>Option DC:<br>Consumption:<br>Regulatory Approval:<br>Environmental<br>Operating:<br>Storage:<br>Relative humidity:<br>Shock:<br>Vibration:<br>Product Information<br>Dimension (W x D x H):<br>Net weight: | Windows Vista / 2003 / XP / 2000, Linux, Netware, Unix         100~240VAC, 50 / 60Hz 0.5A via AC / DC cord         12V / 24V / 48V DC input         Max. 24 Watt, Standby 5 Watt         FCC, CE         0 to 50°C         -5 to 60°C         90%, non-condensing         50G peak acceleration (11ms, half-sine wave)         58~100Hz / 0.98G (11ms / cycle)         448 x 180 x 44 mm / 17.6 x 7.1 x 1.73 inch |

# **Specifications**

|   | M-IP1613 / M-IP1614 / M-IP1624                                                                                                    |                                                                                                    |  |
|---|----------------------------------------------------------------------------------------------------|----------------------------------------------------------------------------------------------------|--|
| - | KVM Port                                                                                                    |                                                                                                    |  |
|   | Number of ports:                                                                                                    | 16                                                                                                    |  |
|   | Connector:                                                                                                    | 16 x DB-15 combo connector                                                                                                    |  |
|   | Connectivity:                                                                                                    | Combo 4-in-1 KVM cable                                                                                                    |  |
|   | ·                                                                                                    | up to 6, 10 & 15 feet                                                                                                    |  |
|   | Local Console                                                                                                    |                                                                                                    |  |
|   | Monitor port:                                                                                                    | 1 x DB-15 VGA (up to 1600 x 1200)                                                                                                    |  |
|   | Keyboard & mouse port:                                                                                                    | 2 x USB type connector for keyboard & mouse                                                                                                    |  |
|   | Cat6 Remote Console                                                                                                    |                                                                                                    |  |
|   | Number of remote port:                                                                                                    | 1/2/1                                                                                                    |  |
|   | Monitor port:                                                                                                    | DB15-pin VGA, up to 1600 x 1200                                                                                                    |  |
|   | Keyboard & mouse port:                                                                                                    | 2 x USB type connector for keyboard & mouse                                                                                                    |  |
|   | Remote I/O:                                                                                                    | RJ45 via Cat5 / Cat5e / Cat6 cable up to 1,000 feet                                                                                                    |  |
|   | IP Remote Console                                                                                                    |                                                                                                    |  |
|   | Number of IP console:                                                                                                    | 1/1/2                                                                                                    |  |
|   | User management:                                                                                                    | 15-user login, 1 x active user                                                                                                    |  |
|   | Browser:                                                                                                    | Internet Explorer, Firefox, Safari                                                                                                    |  |
|   | Security:                                                                                                    | SSL v3, RSA, AES, HTTP / HTTPs, CSR                                                                                                    |  |
|   | IP Access:                                                                                                    | 1 x RJ45 Ethernet, 1 x DB-9 serial & 1 x USB port                                                                                                    |  |
|   | Remote I/O:                                                                                                    | RJ45 via Cat5 / Cat5e / Cat6 cable up to 1,000 feet                                                                                                    |  |
|   | Expansion:                                                                                                    | Up to 128 servers by 8-level cascade                                                                                                    |  |
|   | Compatibility                                                                                                    |                                                                                                    |  |
|   | Multi-platform:                                                                                                    | Mix PCs, SUNs, IBMs, HPs, DELLs Server                                                                                                    |  |
|   | Support:                                                                                                    | Windows Vista / 2003 / XP / 2000, Linux, Netware, Unix                                                                                                    |  |
|   | Power                                                                                                    |                                                                                                    |  |
|   | Input:                                                                                                    | 100~240VAC, 50 / 60Hz 0.5A via AC / DC cord                                                                                                    |  |
|   | Option DC:                                                                                                    | 12V / 24V / 48V DC input                                                                                                    |  |
|   |                                                                                                    |                                                                                                    |  |
|   | Consumption:                                                                                                    | Max. 24 Watt, Standby 5 Watt                                                                                                    |  |
| • | Consumption:<br>Regulatory Approval:                                                                                                    | ·                                                                                                    |  |
|   | •                                                                                                    | Max. 24 Watt, Standby 5 Watt                                                                                                    |  |
|   | Regulatory Approval:<br>Environmental                                                                                                    | Max. 24 Watt, Standby 5 Watt                                                                                                    |  |
|   | Regulatory Approval:<br>Environmental<br>Operating:                                                                                       | Max. 24 Watt, Standby 5 Watt<br>FCC, CE                                                                                                    |  |
|   | Regulatory Approval:<br>Environmental                                                                                                    | Max. 24 Watt, Standby 5 Watt<br>FCC, CE<br>0 to 50°C                                                                                                    |  |
|   | Regulatory Approval:EnvironmentalOperating:Storage:                                                                                       | Max. 24 Watt, Standby 5 Watt<br>FCC, CE<br>0 to 50°C<br>-5 to 60°C                                                                                                    |  |
|   | Regulatory Approval:<br>Environmental<br>Operating:<br>Storage:<br>Relative humidity:                                                     | Max. 24 Watt, Standby 5 Watt<br>FCC, CE<br>0 to 50°C<br>-5 to 60°C<br>90%, non-condensing                                                                                                    |  |
|   | Regulatory Approval:<br>Environmental<br>Operating:<br>Storage:<br>Relative humidity:<br>Shock:                                           | Max. 24 Watt, Standby 5 Watt<br>FCC, CE<br>0 to 50°C<br>-5 to 60°C<br>90%, non-condensing<br>50G peak acceleration (11ms, half-sine wave)                                                                                  |  |
|   | Regulatory Approval:<br>Environmental<br>Operating:<br>Storage:<br>Relative humidity:<br>Shock:<br>Vibration:                             | Max. 24 Watt, Standby 5 Watt<br>FCC, CE<br>0 to 50°C<br>-5 to 60°C<br>90%, non-condensing<br>50G peak acceleration (11ms, half-sine wave)                                                                                  |  |
|   | Regulatory Approval:<br>Environmental<br>Operating:<br>Storage:<br>Relative humidity:<br>Shock:<br>Vibration:<br>Product Information      | Max. 24 Watt, Standby 5 Watt<br>FCC, CE<br>0 to 50°C<br>-5 to 60°C<br>90%, non-condensing<br>50G peak acceleration (11ms, half-sine wave)<br>58~100Hz / 0.98G (11ms / cycle)                                               |  |
|   | Regulatory Approval:EnvironmentalOperating:Storage:Relative humidity:Shock:Vibration:Product InformationDimension (W x D x H):            | Max. 24 Watt, Standby 5 Watt<br>FCC, CE<br>0 to 50°C<br>-5 to 60°C<br>90%, non-condensing<br>50G peak acceleration (11ms, half-sine wave)<br>58~100Hz / 0.98G (11ms / cycle)<br>448 x 180 x 44 mm / 17.6 x 7.1 x 1.73 inch |  |
|   | Regulatory Approval:EnvironmentalOperating:Storage:Relative humidity:Shock:Vibration:Product InformationDimension (W x D x H):Net weight: | Max. 24 Watt, Standby 5 Watt<br>FCC, CE<br>0 to 50°C<br>-5 to 60°C<br>90%, non-condensing<br>50G peak acceleration (11ms, half-sine wave)<br>58~100Hz / 0.98G (11ms / cycle)<br>448 x 180 x 44 mm / 17.6 x 7.1 x 1.73 inch |  |

### **KVM Button**

### **Power ON**

- Turn off all servers and KVM switches
- Make sure all cables / connectors are properly connected
- Recommend Power ON sequence is monitor, KVM switch finally computer

# Front Panel - Port LED Indications

#### 8 ports

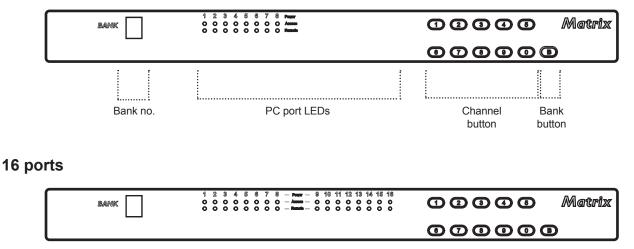

#### 32 ports

| BANK | 1 2 3 4 5 6 7 8 - New - 9 10 11 12 13 14 15 16<br>0 0 0 0 0 0 0 0 0 - Anno - 0 0 0 0 0 0 0 0 0<br>0 0 0 0 0 0 0 0 0 - Nemb - 0 0 0 0 0 0 0 0 0    | 12346 Matrix                                                                                                    |
|------|----------------------------------------------------------------------------------------------------|----------------------------------------------------------------------------------------------------|
|      | 17 18 19 20 21 22 23 24 - New - 25 28 27 28 29 30 31 32<br>O O O O O O O O - Anno - O O O O O O O O<br>O O O O O O O O - Nemb - O O O O O O O O O | $\bigcirc \bigcirc \bigcirc \bigcirc \bigcirc \bigcirc \bigcirc \bigcirc \bigcirc \bigcirc \bigcirc \bigcirc \bigcirc \bigcirc \bigcirc \bigcirc \bigcirc \bigcirc \bigcirc $ |

| Bank no.       | 7-Segment BANK LED indication                                            |  |
|----------------|--------------------------------------------------------------------------|--|
| PC port LEDs   | <b>Power</b> : Blue LED on indicating a PC is connecting to the port     |  |
|                | Access : Green LED on indicating a selected channel                      |  |
|                | Remote : Red LED on indicating the port is selecting by a remote console |  |
| Channel button | Press to select channel from 01 to 32                                    |  |
| Bank button    | Select the bank from 1 to 8                                              |  |

# Password

The password is disabled by default (i.e. There is no password required when you power on the KVM switch for the first time)

#### Enable password

- 1. Press the KVM hotkey Scroll Lock + Scroll Lock + U
- 2. Logout the KVM by pressing the hotkey Scroll Lock + Scroll Lock + P
- 3. In SUPERVISOR level, enter "00000000" eight zeros in user name & password field (Do not use "0" on number pad)
- In USER level, press Space bar + Enter in user name & password field Remark: Automatic logout after 10 minutes of inactivity

#### Set your own user name & password

- 1. Login the KVM in SUPERVISOR level by pressing "00000000" eight zeros in user name & password field
- 2. Call KVM OSD menu by pressing the KVM hotkey Scroll Lock + Scroll Lock + Space Bar
- 3. Press **F1** to the MAIN MENU
- 4. Select "USER SECURITY"
- 5. Set password in SUPERVISOR & USER level
  - a. In the left-top row "S" (SUPERVISOR), press Enter to set your own user name & password
  - b. In the row 1 to 8 (USER), press Enter to set your own user name & password
- 6. Press **Enter** to save the setting or press **Esc** to cancel the editing without any change

Remark: a. Blank has underscore, while SPACE doesn't have

b. Press any alphanumeric key to move to next input item. SPACE is treated as a valid character

#### Change your password

- 1. Login the KVM in SUPERVISOR level by pressing your own user name & password
- 2. Call KVM OSD menu by pressing the KVM hotkey Scroll Lock + Scroll Lock + Space Bar
- 3. Press F1 to the MAIN MENU
- 4. Select "USER SECURITY"
- 5. Change password in SUPERVISOR & USER level
  - a. In the left-top row "S" (SUPERVISOR), press Enter to change your user name & password
  - b. In the row 1 to 8 (USER), press Enter to change your user name & password
- 6. Press Enter to save the setting or press Esc to cancel the editing without any change

Remark: a. Blank has underscore, while SPACE doesn't have

b. Press any alphanumeric key to move to next input item. SPACE is treated as a valid character

#### Disable your password

- 1. Press the KVM hotkey Scroll Lock + Scroll Lock + U
- 2. Logout the KVM by pressing the KVM hotkey Scroll Lock + Scroll Lock + P
- 3. You don't need user name & password to access the KVM OSD menu

#### Forget your password

Please contact your supplier for further support

#### Remark:

- You must press the KVM hotkey within 2 seconds
- A beep sound will be heard for successful entering KVM hotkey

# OSD Menu

| PORT NAME                                                                                                    |                                                                                                    |
|----------------------------------------------------------------------------------------------------|----------------------------------------------------------------------------------------------------|
| BANK:1         01☆       SYSTEM       01         02☆       SYSTEM       02         03☆       SYSTEM       03         04☆       SYSTEM       04         05☆       SYSTEM       05         06☆       SYSTEM       06         07☆       SYSTEM       07 | F1 : MENU<br>F2 : LOGOUT<br>F3 : PREV<br>ESC : QUIT<br>ENTER : COMPLETE<br>↑/♥ : SELECT<br>PgUp/PgDn :<br>BANK SELECT |
| 08☆ SYSTEM 08                                                                                                    | USER :<br>SUPERVISOR<br>SCAN TIME :<br>10 SEC FW1V3                                                                   |

## OSD operation

| next to the system name | The PC is powered on                                                                                      |  |
|-------------------------|----------------------------------------------------------------------------------------------------|--|
| next to the system name | The PC is selected                                                                                        |  |
| F1                      | Access F1 MAIN MENU                                                                                       |  |
| F2                      | Logout the OSD menu                                                                                       |  |
| F3                      | Previous menu                                                                                             |  |
| Esc                     | Cancel / Quit                                                                                             |  |
| Enter                   | Complete / Switch to selected port                                                                        |  |
| <b>★/</b> ₩             | Switch to previous or next port                                                                           |  |
| PgUp/PgDn               | Switch to previous bank or next bank                                                                      |  |
| 1/2/3/4                 | Display port 01 ~ 08 / 09 ~ 16 / 17 ~ 24 / 25 ~ 32<br>Remark: Display port 17 ~ 32 for 32 port model only |  |

# F1 Main Menu

| MAI  | n menu 🖘 X     |
|------|----------------|
| SELE | ECT OPTION :   |
| 01   | LANGUAGE       |
| 02   | PORT NAME EDIT |
| 03   | PORT SEARCH    |
| 04   | USER SECURITY  |
| 05   | ACCESS LIST    |
| 06   | HOTKEY         |
| 07   | TIME SETTINGS  |
| 08   | OSD MOUSE      |
| 08   | OSD MOUSE      |

| 01 LANGUAGE       | OSD language change               |
|-------------------|-----------------------------------|
| 02 PORT NAME EDIT | Define port name                  |
| 03 PORT SEARCH    | Quick searching by port name      |
| 04 USER SECURITY  | Change password                   |
| 05 ACCESS LIST    | Define user access authority      |
| 06 HOTKEY         | Change hotkey                     |
| 07 TIME SETTINGS  | Modify scan display time interval |
| 08 OSD MOUSE      | Modify OSD mouse speed            |

# Local Console Hotkey

| Hotkey                      |                     | Function                                                              |
|-----------------------------|---------------------|-----------------------------------------------------------------------|
| Scroll Lock + Scroll Lock + | Space Bar           | Calling OSD menu                                                      |
| Right-button mouse + Esc    |                     | Calling OSD menu                                                      |
| Scroll Lock + Scroll Lock + | <b>†</b>            | Switch to previous port                                               |
| Scroll Lock + Scroll Lock + | +                   | Switch to next port                                                   |
| Scroll Lock + Scroll Lock + | PgUp / PgDn         | Switch to previous bank or next bank                                  |
| Scroll Lock + Scroll Lock + | Bank no. + Port no. | Switch to specific port                                               |
| Scroll Lock + Scroll Lock + | В                   | Turn the buzzer ON and OFF * Default the buzzer is ON                 |
| Scroll Lock + Scroll Lock + | Ρ                   | Logout the KVM if password security is ON. Show up the status windows |

#### Advance hotkeys (for Supervisor login only)

| Scroll Lock + Scroll Lock + S | Activate auto-scan mode for connected<br>servers<br>*Press any key to exit the auto-scan<br>mode                  |
|-------------------------------|----------------------------------------------------------------------------------------------------|
| Scroll Lock + Scroll Lock + R | Reset all the KVM settings to factory<br>default<br>*Except User Security settings                                |
| Scroll Lock + Scroll Lock + U | Disable and enable password security<br>*Default security is OFF                                                  |
| Scroll Lock + Scroll Lock + L | To enable / disable the screen saving<br>function and 10 minutes auto-logout<br>*Default the screen saving is OFF |

#### Remarks:

- Example of "Scroll Lock + Scroll Lock + Bank no. + Port no."
  - Bank No.: 1 to 8
  - Port No. : 01 to 16
  - e.g. Bank 1 Port 4 : Scroll Lock + Scroll Lock + 1 + 0 + 4
  - e.g. Bank 2 Port 16 : Scroll Lock + Scroll Lock + 2 + 1 + 6
- You must press the hotkey within 2 seconds
- A beep sound will be heard for successful entering
- The numeric keypad is not supported, while in OSD screen, the arrow keys, PgUp, PgDn, and Enter keys are supports

## **Remote Console Hotkey**

| Hotkey                         | Function                                                                                |
|--------------------------------|-----------------------------------------------------------------------------------------|
| Scroll Lock + Scroll Lock + F1 | Show up the Help OSD windows                                                            |
| Scroll Lock + Scroll Lock + F2 | Select Hotkey<br>*Default is Caps Lock                                                  |
| Scroll Lock + Scroll Lock + C  | Toggle switch between remote & local port                                               |
| Scroll Lock + Scroll Lock + Q  | Turn the buzzer ON & OFF<br>*Default the buzzer is ON                                   |
| Scroll Lock + Scroll Lock + S  | Activate auto-scan mode for remote & local port<br>*The scan time interval is 5 seconds |
| Scroll Lock + Scroll Lock + A  | Auto-adjust the video signal                                                            |

# **IP** Setting

#### **Quick Installation Guide of IP KVM for remote access**

Please perform the follow steps

- 1. Power off all KVM hardware and connected devices.
- 2. Connect the power supply to IP KVM
- Connect the monitor, keyboard & mouse to console port of IP KVM (not applicable to integrated LCD drawer version)
- 4. Connect the KVM cable to IP KVM and target servers
- 5. Use an Ethernet cable to connect your local area network (LAN) to the IP console port on the KVM

#### **Initial IP configuration**

The factory default, DHCP mode is disable (IP auto configuration = None), and the preset default address as below :

| IP address :     | 192.168.1.22 (default) |
|------------------|------------------------|
| Subnet-mask :    | 255.255.255.0          |
| Default Gateway: | None                   |

Install the "PSetup.exe" program from the provided CD-disc to a computer which networked with IP KVM switch, then press Refresh Devices the look for the IP-KVM.

- a. Select the MAC address from label on the bottom of the IP-KVM switch
- b. Click Query Device

| Device                  |                              | Network Configuration      |                  |        |
|-------------------------|------------------------------|----------------------------|------------------|--------|
| Device MAC address      | 00:0D:5D:00:44:C5            | IP auto configuration      | None             | ~      |
|                         | Refresh Devices              | IP address                 | 192.168.123.92   |        |
| Device Type             | IP KVM                       | Subnet mask                | 255.255.255.0    |        |
| Enable WLAN Config      | juration (WLAN Devices only) | Gateway                    | 192.168.123.1    |        |
| Authentication          |                              | Wireless LAN Configuration | -                |        |
| Super user login        |                              | Wireless LAN ESSID         |                  | *      |
| Super user password     | [ 7                          |                            | Enable WEP encry | yption |
| New super user password |                              | Wireless LAN WEP Key       |                  |        |
| New password (confirm)  |                              | Query Device               | Setup Devi       | ice    |
|                         | 0                            | 1                          |                  |        |

#### 1. Configure the IP KVM with fixed address

- a. Setup "IP auto configuration" as "None"; setup IP address and Subnet mask
- b. Enter Super user login and password for Authentication (default : super/pass)
- c. Setup Device. If super login was authenticated, it'll show "Successfully configured device". Otherwise it'll show "Permission Denied".

#### 2. Configure the IP KVM with DHCP

- a. Setup "IP auto configuration" as "DHCP"
- b. Enter Super user login and password for Authentication (default : super/pass)
- c. Setup Device. If super login was authenticated, it'll show "Successfully configured device". Otherwise it'll show "Permission Denied".

#### 3. Install JVM on Client system

The IP-KVM switch was remote accessed by a standard JAVA enabled web browser. The client system must install Sun JVM 1.4.2 or above for remote access the IP KVM.

Remark:

At a minimum, you must have Internet Explorer 6.0 or Netscape 7.0 or Molliza 1.6 (and above) installed on your client computer.

#### Matrix KVM Usage

# **IP** Setting

#### 4. Remote access the IP-KVM switch via Web

Using the HTTP protocol or a secure encrypted connection via HTTPS and entering the configured IP address of IP KVM switch into the web browser to remote access the IP KVM switch.

With successful connection to IP KVM, the login page will show as below, then key in the default user name & password

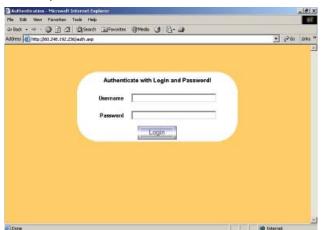

5. After successful login to IP KVM, you will enter the main page of IP KVM as below :

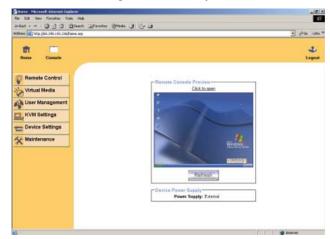

Remark:

- We strongly recommend the user changes the default username and password to user specific values
- Please refer to the "IP KVM User Manual" for more detailed information about IP KVM switch.

#### 6. Bandwidth

|                                 | Compression          | Color<br>Depth | Used<br>Bandwidth | Comment                                                         |
|---------------------------------|----------------------|----------------|-------------------|-----------------------------------------------------------------|
| Video Optimized                 | Video Optimized      | 8 bit          | 3.0 - 3.3 MB/s    | uncompressed, synchronized video<br>data, most bandwidth needed |
| Video Optimized<br>(high color) | Video Optimized      | 16 bit         | 4.3 - 5.0 MB/s    | uncompressed, synchronized video<br>data, most bandwidth needed |
| LAN (high color)                | 0 ( no compression ) | 16 bit         | 1.0 - 1.3 MB/s    | uncompressed video data                                         |
| LAN                             | 0 ( no compression ) | 8 bit          | 500 - 700 kb/s    | uncompressed video data                                         |
| DSL                             | 2                    | 8 bit          | 110 - 140 kb/s    | slower video because of compression                             |
| UMTS                            | 4                    | 8 bit          | 80 - 100 kb/s     | slower video because of compression                             |
| ISDN 128k                       | 6                    | 4 bit          | 20 - 30 kb/s      | 16 colors                                                       |
| ISDN/Modem<br>V.90              | 7                    | 2 bit          | 13 - 17 kb/s      | gray scale                                                      |
| GPRS/HSCSD                      | 8                    | 2 bit          | 5 - 7 kb/s        | gray scale                                                      |
| GSM Modem                       | 9 (best compression) | 1 bit          | 1 - 3 kb/s        | black&white video                                               |

# **Optional Accessories**

#### Matrix KVM Usage

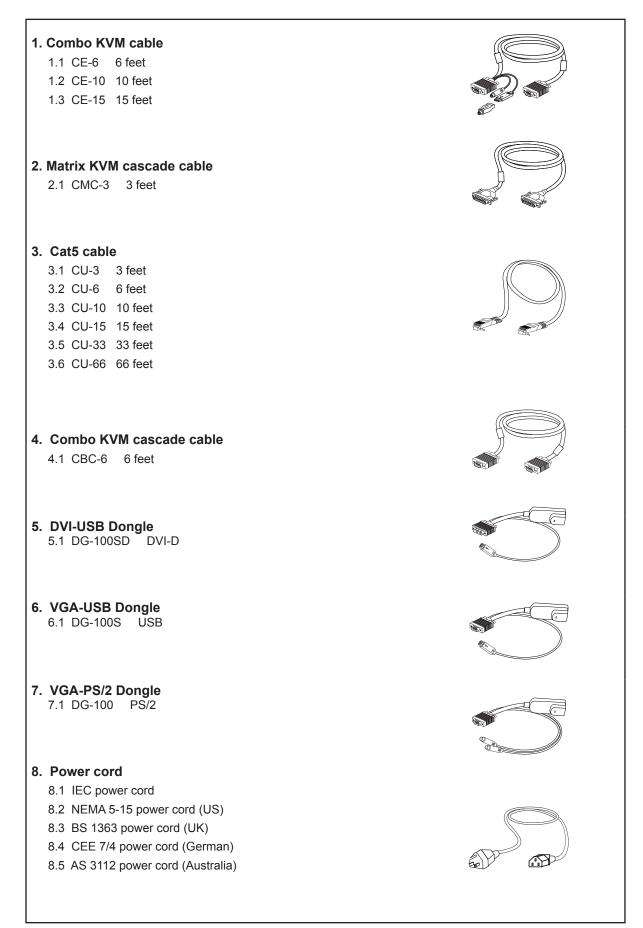

# DC Power 12V, 24V, 48V Input

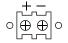

### Matrix KVM Usage

| Model           | 12V     | 24V      | 48V      |
|-----------------|---------|----------|----------|
| Input rating    |         |          |          |
| Input voltage:  | 12-Volt | 24-Volt  | 48-Volt  |
| Input range:    | 9 ~ 18V | 18 ~ 36V | 36 ~ 75V |
| Input current   |         |          |          |
| - No load       | 50 mA   | 50 mA    | 50 mA    |
| - Full load     | 4950 mA | 2450 mA  | 1220 mA  |
| Output rating   |         |          |          |
| Output voltage: | 12-Volt | 12-Volt  | 12-Volt  |
| Output current: | 4.16A   | 4.16A    | 4.16A    |
| Efficiency      | 84%     | 85%      | 85%      |

#### Remarks:

Package does not include power cord